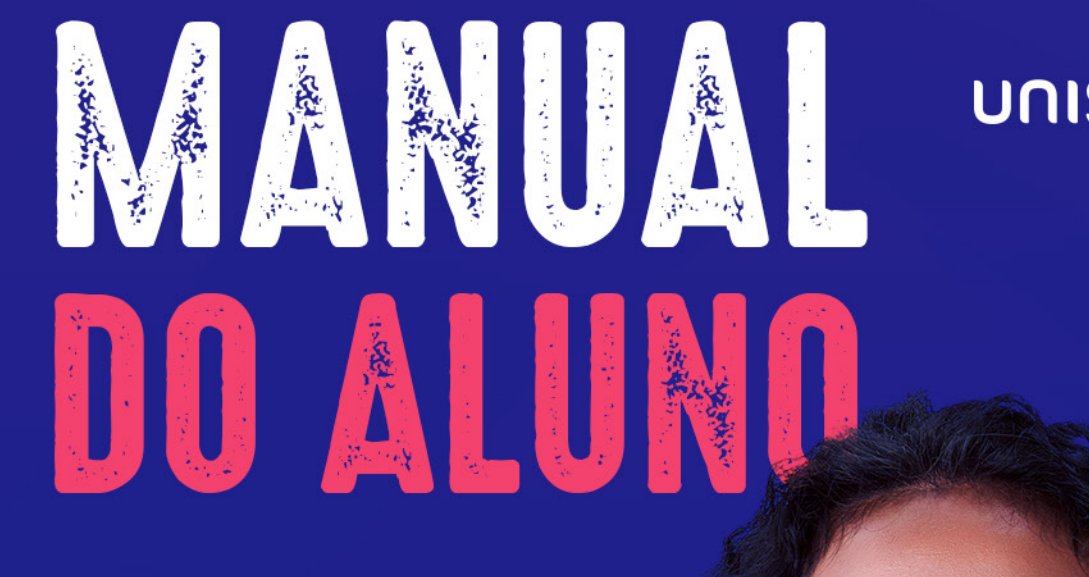

dolut vellibus mo volo intiostem eum et ameni sequis esente molupta

turemo odita quas et harum raeriti onsequatibus maximol upiene ium

imolupt atiame etur si doluptatiam exerumquatur aute nem atempora

que sum exerum qui dolest, qui dolest, qui dolest, qui dolest, qui dolest, qui dolest, qui dolest, qui dolest,

sit as aut veliciae. Hillorist odis eos explaborecus abo. Itatiis ma

consequenza e arum simusci et un antiquae earum simusci et un antiquae est un antiquae est un antiquae est un

landaes et quunt aborem sitas doloremodit, nis abo. Ficipsam que

alibus, nese quo con nia eossin cus doles atura eossin cus doles atura eossin cus doles atura est atura est a

enietus aut periorehent ulparcide quae. Borit por aut quis antiatest

omniet et voluptatis audae nos dollars audae nos dollars que verferibus dollars que verferibus dollars que ver conserve vel ma doluptatest necessari que ma doluptatest necessari que ma doluptatest necessari que magnatintu

veratiusae quaestius sitibus quidigendi vel eturera destiur, ipsunt

cus sum auta sum auta sequenti un libre por un auta seguenti es maionse planetare por un autor por un autor po

errorit parum aut doluptibusda dolupieni omnimi, omni as nus.

aute magnatique parupis ad magnatique parupis ad magnatique parupis ad magnatique parupis ratification de la

### **UNISOCIESC**

ecossistema anima

1

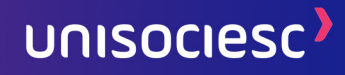

# SUMÁRIO

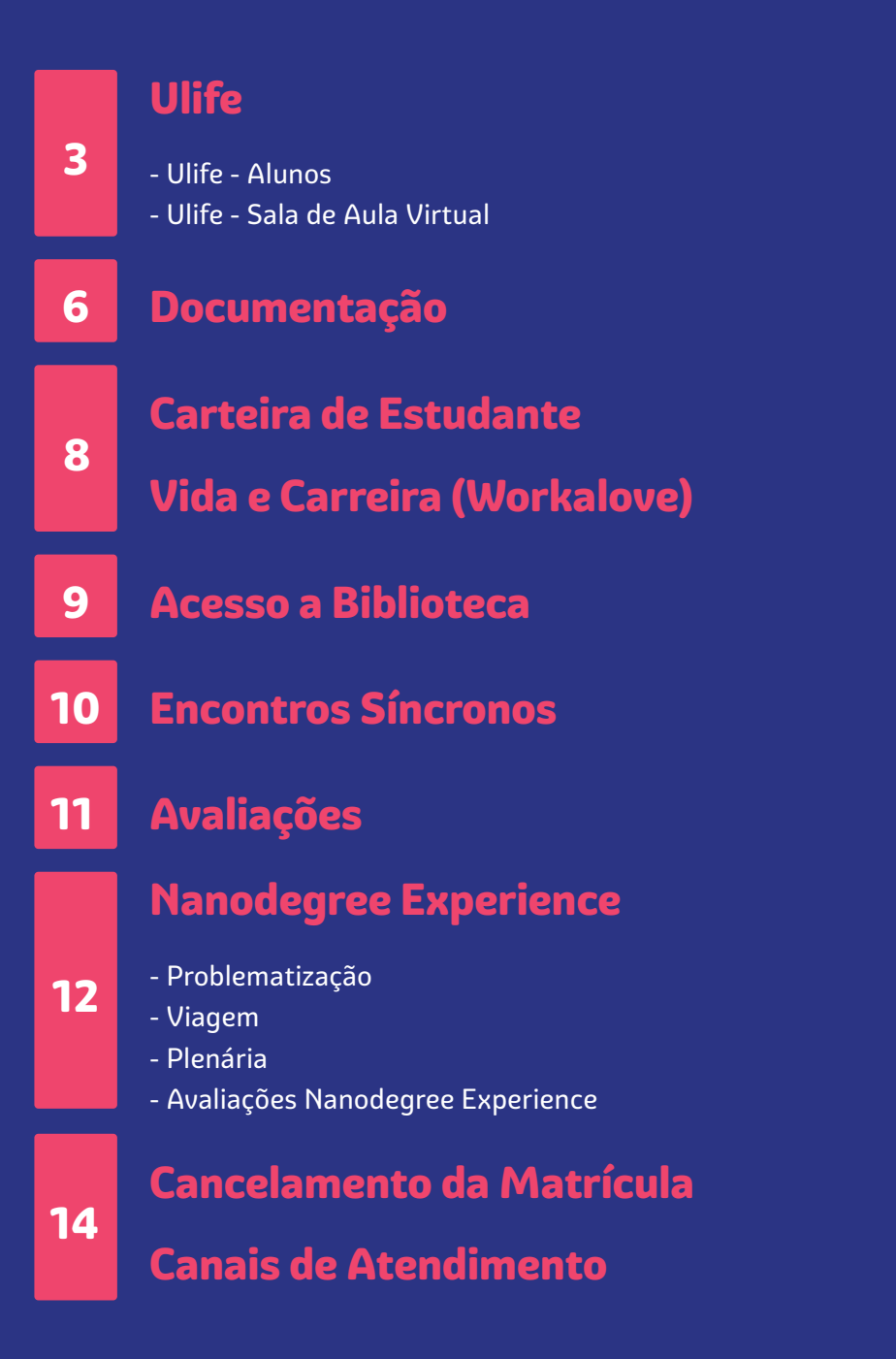

### 1. Ulife

O Ulife é o seu portal do aluno na Web, através dele você poderá acessar informações acadêmicas, financeiras e realizar a abertura de protocolos.

Por padrão, o login é o número do registro acadêmico (RA) do aluno e a senha padrão é a data de nascimento, no formato dd/mm/aa, sem pontuação, conforme exemplo: 030299. Recomendamos que você teste o acesso logo após a ativação da matrícula (baixa de pagamento da primeira parcela), já que o sistema disponibiliza diversos serviços essenciais para sua jornada acadêmica.

\*Lembre-se de desbloquear o pop-up em seu primeiro acesso e se certificar que está navegando na unidade correta de sua matrícula.

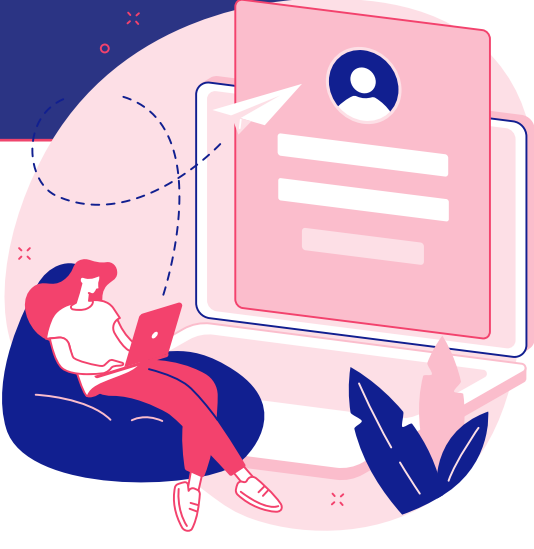

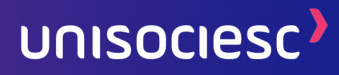

#### Ulife - Alunos

No Ulife Alunos você poderá acessar informações sobre sua vida acadêmica como, resumo de suas disciplinas, notas, horário das aulas, calendário acadêmico e seu plano curricular.

> **É possível acessar também seu extrato financeiro, emitir segunda via de boletos, declaração de imposto de renda e realizar a abertura de protocolos.**

#### Tem dúvidas de como acessar Acesse nosso vídeo tutorial e saiba mais!

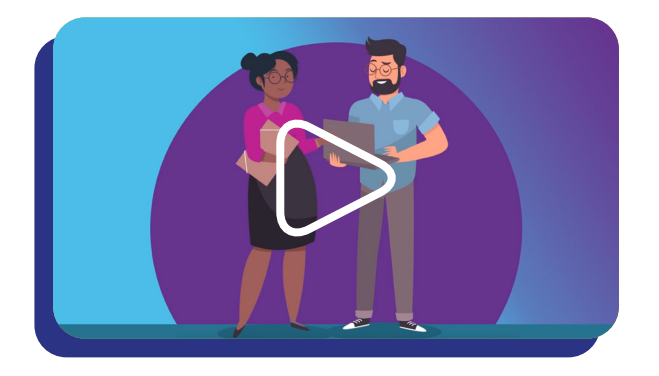

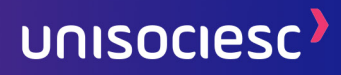

#### Ulife - Sala de Aula Virtual

Através do Ulife-Sala de Aula Virtual você terá acesso ao seu calendário acadêmico e às Unidades Curriculares. Clicando no módulo desejado você terá acesso a todas as aulas completas.

Por aqui você também consegue contatar o seu professor e enviar uma mensagem diretamente para ele.

#### Ah, e caso você tenha alguma dúvida, acesse o vídeo tutorial e confira mais informações!

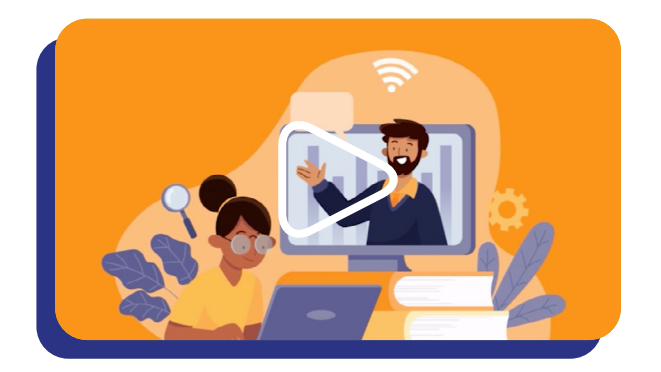

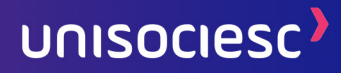

## 2. Documentação

Sua documentação deverá ser entregue através do protocolo no Ulife, Acesse: [ulife.com.br](http://ulife.com.br)

Clique em Menu> Serviços> Solicitações Online, selecione a opção Entrega de Documentos Pendentes – Certificado, Histórico de conclusão e Diploma, para os documentos de comprovação de escolaridade, e o protocolo Entrega de Documentação Pendente – Documentos Pessoais, para os demais documentos.

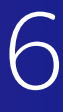

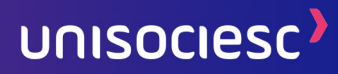

7

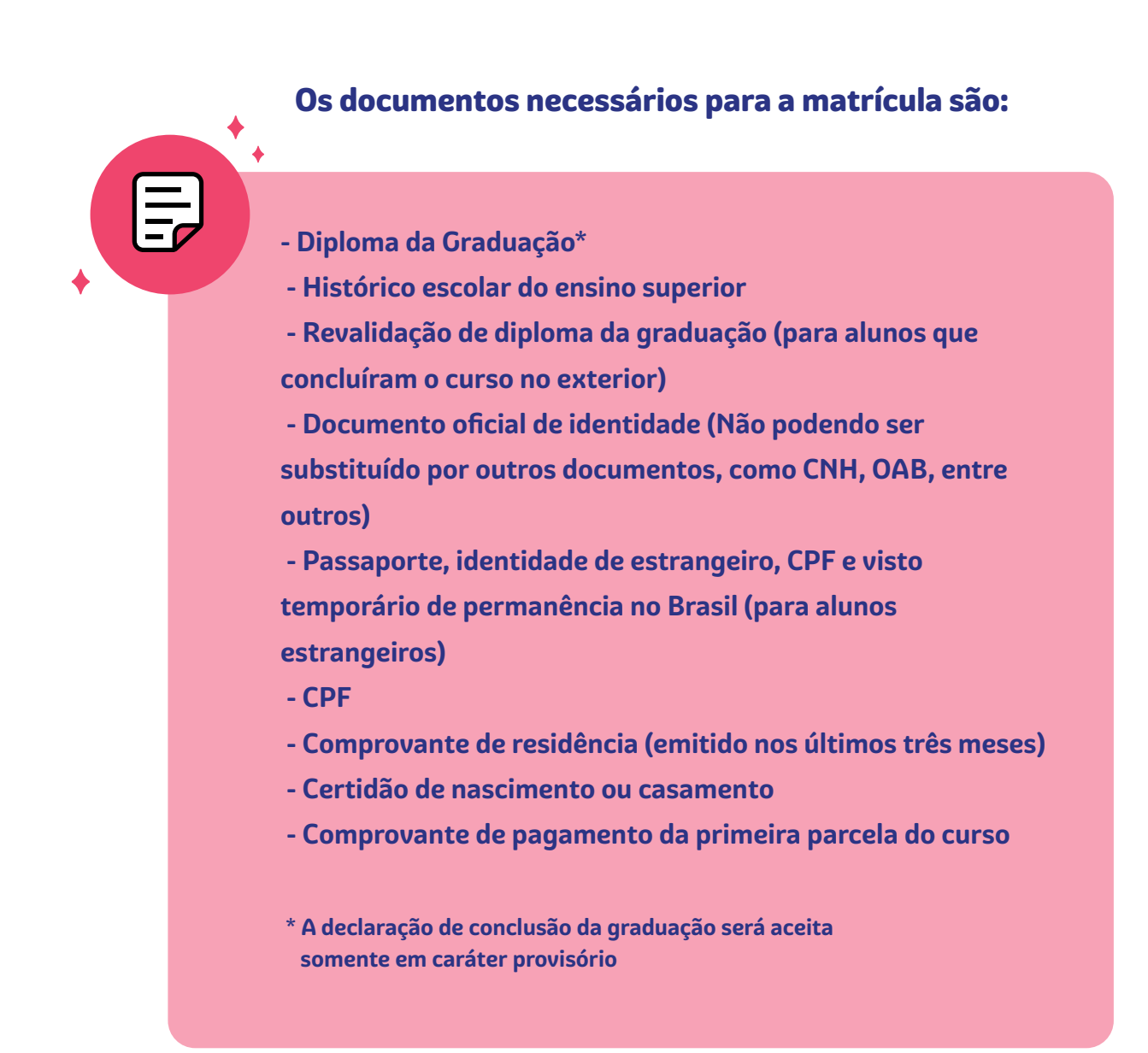

Os documentos de matrícula precisam estar legíveis e poderão ser solicitados novamente, caso haja necessidade.

### 3. Carteira de Estudante

Você poderá solicitar sua carteirinha de estudante através do ULIFE – Alunos. No Menu> Vida Acadêmica> Identidade Acadêmica, basta preencher a solicitação, por este canal você consegue fazer o acompanhamento da emissão e disponibilização da sua carteirinha, fique atento!

### 4. Vida e Carreira (Workalove)

Através do Ulife, você tem acesso à plataforma Vida & Carreira, uma plataforma exclusiva em parceria com a Workalove disponibilizada a você. Desde o seu primeiro dia de aula você já possa começar a construir seu futuro.

A plataforma fará o match entre seu perfil e as vagas disponíveis, e além disto você terá acesso a uma mentoria exclusiva e a cursos livres para o aperfeiçoamento de suas competências.

#### Confira o passo-a-passo de como acessar neste vídeo:

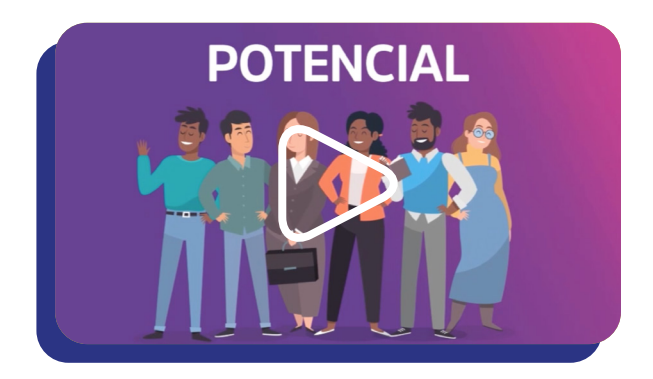

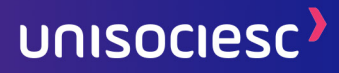

### 5. Acesso a Biblioteca

Através do Ulife – Sala de Aula Virtual, você pode acessar várias bibliotecas virtuais, com um vasto acervo de livros e publicações.

Na aba **Biblioteca Online,** você encontrará diversas opções de acervos, como Biblioteca Ebsco, Biblioteca Senac, Biblioteca Virtual, HSM Experience, Minha Biblioteca e para os alunos de cursos da área jurídica, a Revista dos Tribunais.

#### Tem dúvidas de como acessar a biblioteca? Assista nosso vídeo.

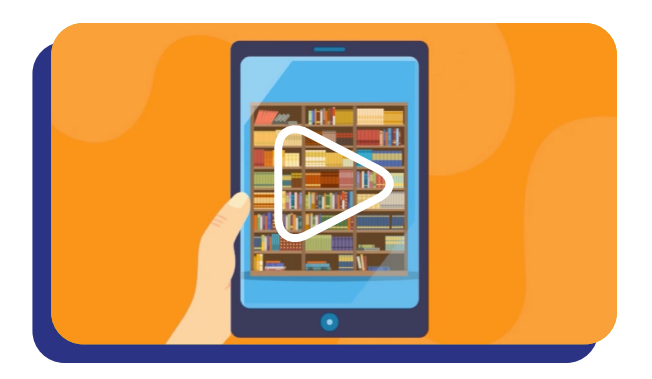

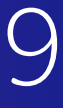

### 6. Encontros Síncronos

Os encontros síncronos são encontros semanais com o mentor de sua área do conhecimento. O mentor o apoiará e orientará em seu percurso de aprendizagem sendo a referência de sua área. Estes encontros promovem uma experiência nacional englobando todo o ecossistema Ânima de aprendizagem.

Além do encontro com o mentor, você terá um encontro com o professor especialista por Nanodegree, nestes encontros o professor abordará os temas mais relevantes do Nanodegree e estará à disposição para sanar suas eventuais dúvidas.

Os encontros possuem a duração de 2 horas, e a sua presença é facultativa. Os encontros também ficarão gravados e disponíveis no Ulife para que você possa assistir a qualquer momento.

10

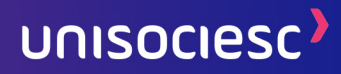

### 7. Avaliações

As avaliações durante o curso de pós-graduação ocorrerão da seguinte forma. Ao terminar o conteúdo de cada Nanodegree, você terá de realizar a avaliação online.

Esta avaliação é composta por 10 (dez) questões de múltipla escolha. E você terá 2h30 corridas para finalizar e enviar sua resposta. Você será aprovado se obter desempenho igual ou superior a 70%.

Além desta avaliação por Nanodegree, ao final do último Nanodegree você realizará uma avaliação discursiva que abordará todos os temas estudados durante o curso, promovendo uma integração dos saberes.

Nas diretrizes de avaliação você poderá visualizar a todas as regras de avaliação.

### 8. Nanodegree Experience

O Nanodegree Experience, são experiências síncronas no ambiente digital, com foco em ampliação de suas redes e seus conhecimentos. Estas experiências são compostas por três encontros, são eles: Problematização, Viagem e Plenária.

#### Problematização

 A problematização é uma importante experiência metodológica de aprendizagem da área do conhecimento, através de grupos de trabalho você irá identificar as questões-chaves dos problemas.

#### Viagem

 A viagem é uma forma de aprender explorando as softs skills, desenvolvendo a inovação, criatividade e descobrindo os conhecimentos por meio de uma outra perspectiva. Proporcionando uma experiência síncrona inovadora de aprendizagem.

#### Plenária

 A plenária é a experiência síncrona, conduzida por um expert, é o momento de sistematização do conteúdo, encerrando o Nanodegree Experience.

#### Avaliações Nanodegree Experience

Durante as Experiências Síncronas do Nanodegree Experience, teremos duas avaliações, são elas: A1 e A2.

A avaliação 1 (A1) ocorrerá na problematização. Neste momento, o professor avaliará as suas competências intelectuais, aferindo se você depreendeu o conteúdo apresentado no ambiente digital. Esta avaliação valerá de 0 (zero) a 50 (cinquenta) pontos.

A avaliação 2 (A2) se dará no momento da viagem. O professor verificará se você mobilizou as competências socioemocionais esperadas para a realização da atividade. Esta avaliação valerá de 0 (zero) a 50 (cinquenta) pontos.

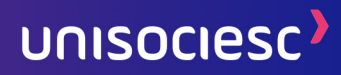

### 9. Cancelamento da Matrícula

Caso você deseje efetuar o cancelamento da matrícula deverá abrir a solicitação no Ulife> Serviços> Solicitações Online> Cancelamento de Matrícula por desistência.

Será realizado um cálculo das horas disponibilizadas e cursadas, aplicando taxas de cancelamento, já previstas em contrato.

### 10. Canais de atendimento

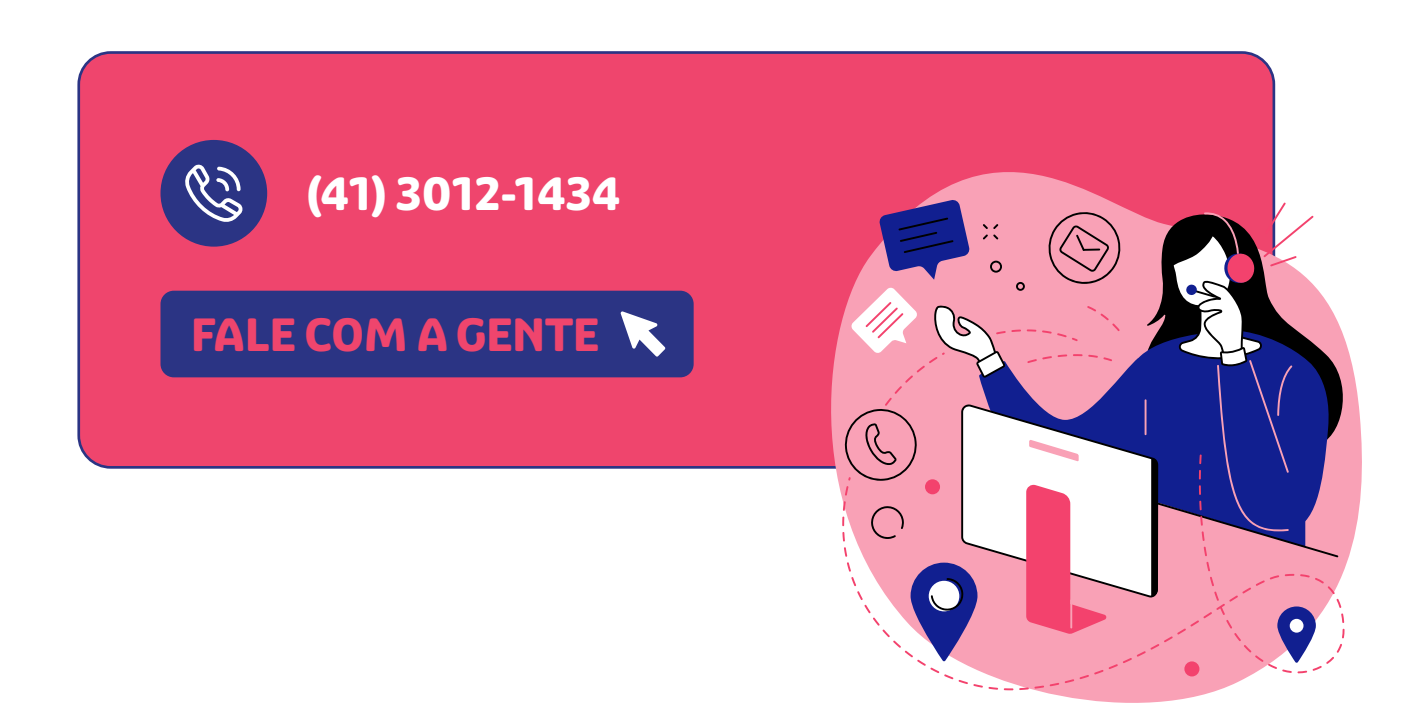

### landaes et quunt aborem sitas doloremodit, nis abo. Ficipsam que alia dollari con nese

aute magnatque parupis ad magnis ellecta inti aut quibus ratiam aut